## PRISE EN MAIN DU LOGICIEL GÉOTORTUE  $\hat{A}$  l'usage des professeurs de mathématiques

1. En utilisant les commandes  $av$  (avancer), re (reculer),  $tg$  (tourner à gauche) et td (tourner à droite), reproduire la figure ci-contre, en listant toutes les commandes nécessaires.

La tortue doit être repositionnée à son point de départ, dans son orientation initiale.

Note : la commande vg permet d'effacer le contenu de l'espace graphique.

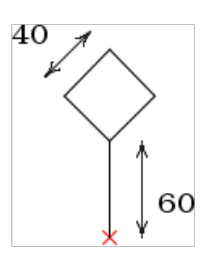

2. Créer ensuite une procédure panneau qui réalise cette figure à la demande (cliquer sur le papillon). Utiliser cette procédure pour réaliser les figures suivantes.

Note : on pourra utiliser la commande rep pour répéter des instructions.

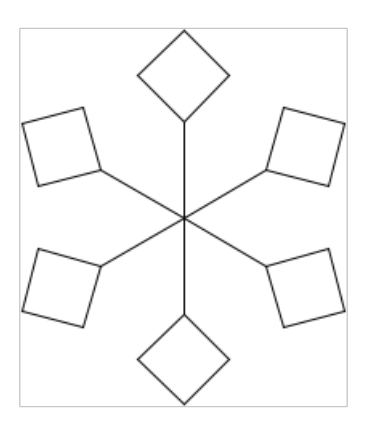

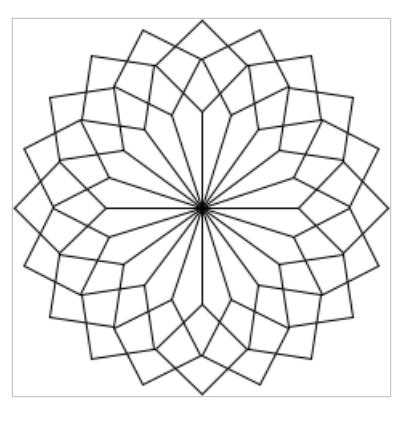

3. Reproduire la figure ci-contre, sachant que le plus grand carré a pour côté 240.

 $Note: on your real right of the proof of a special is a set of elements.$ carrés de côté donné.

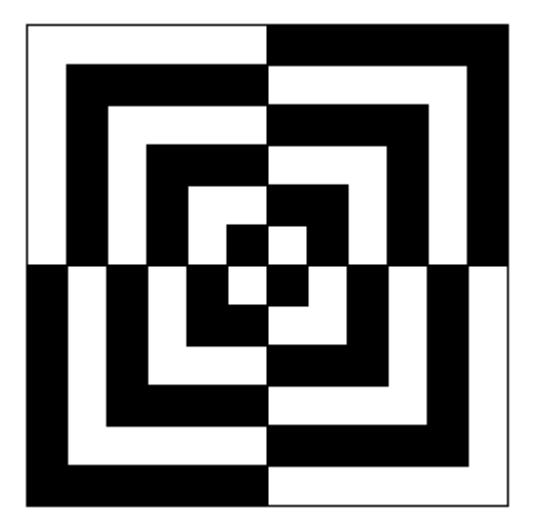

4. Ceux qui ont de l'avance pourront réfléchir à la reproduction des figures suivantes :

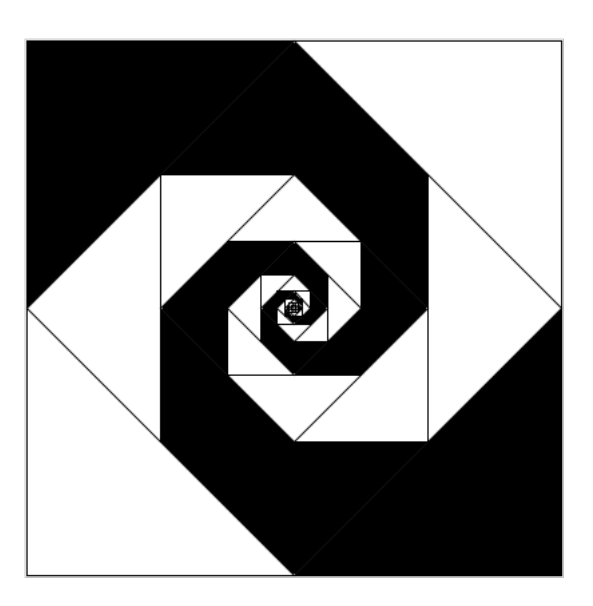

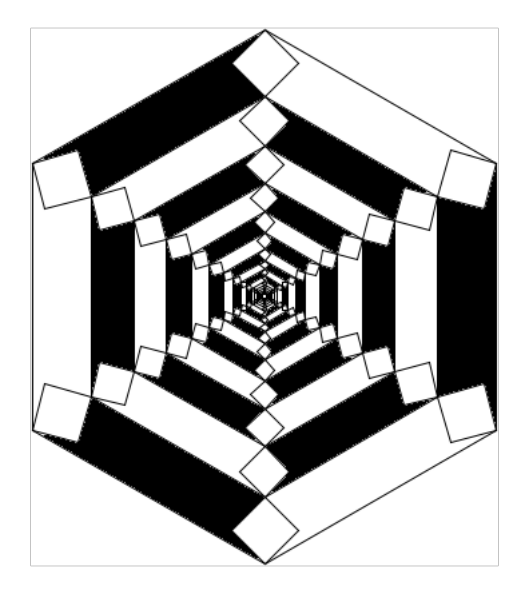

- 5. Rédiger les procédures qui permettent de tracer :
- $-$  un triangle équilatéral,
- $-$  un hexagone régulier,
- $-$  un pentagone régulier,
- $-$  un décagone régulier,
- un polygone régulier à 48 côtés,
- un polygone régulier à  $n$  côtés.

6. Nous conviendrons d'appeler cercle un polygone dont le nombre de côtés est « assez grand ». Réaliser une procédure permettant de tracer un cercle de rayon donné.

Aide pour les questions 3. et 4. :

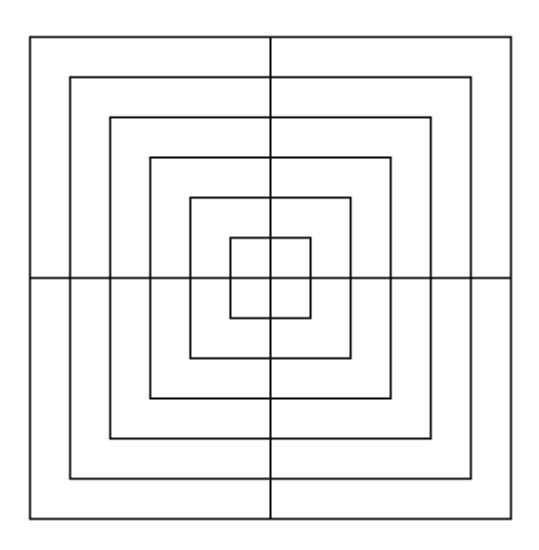

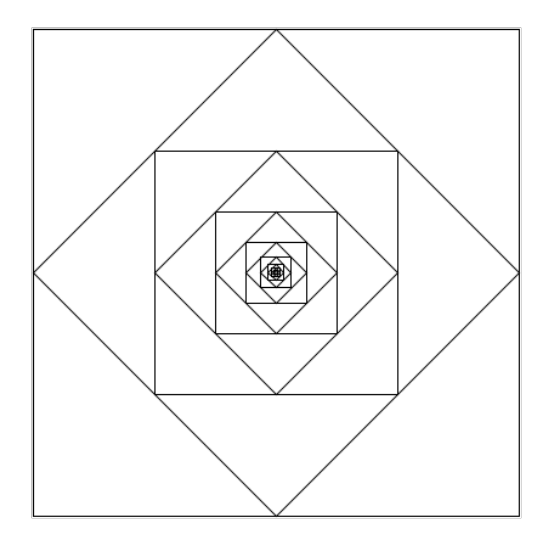